# **ZRC-100 Quick Setup Guide**

The *ZRC-100* is a portable Z-Wave remote controller with multichannel support. It can be configured as a primary or secondary controller within a Z-Wave home automation network. It works with almost every Z-Wave enabled devices, binary switches, dimmers, thermostats, secured door locks, binary or multi-level sensors. Users can control their Z-Wave enabled devices individually or through "Scene" control. Scene is a collection of Z-Wave devices configured to a user-preferred settings, levels, modes or operating conditions. The ZRC-100 also equipped with a backlit LCD screen and an intelligent Self Navigated Button (SNB) system. Users can setup and operate their Z-Wave devices through the LCD and the SNB system using their ZRC-100, and enjoy a networked, wireless home automation system anywhere at home.

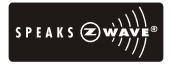

User Manual download: http://www.remotec.com.hk/zaspx/support.aspx

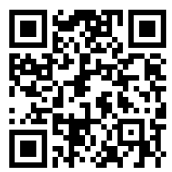

## ZRC-100 USER INTERFACE LAYOUT

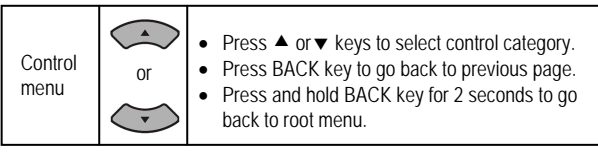

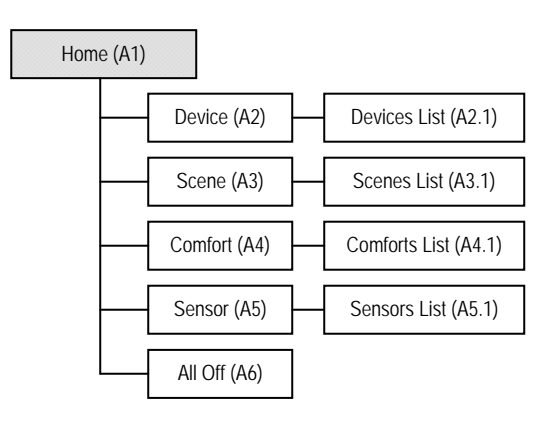

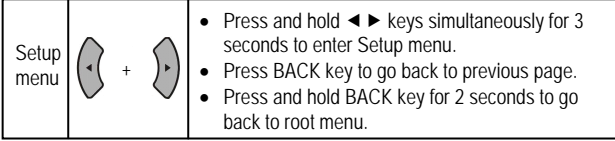

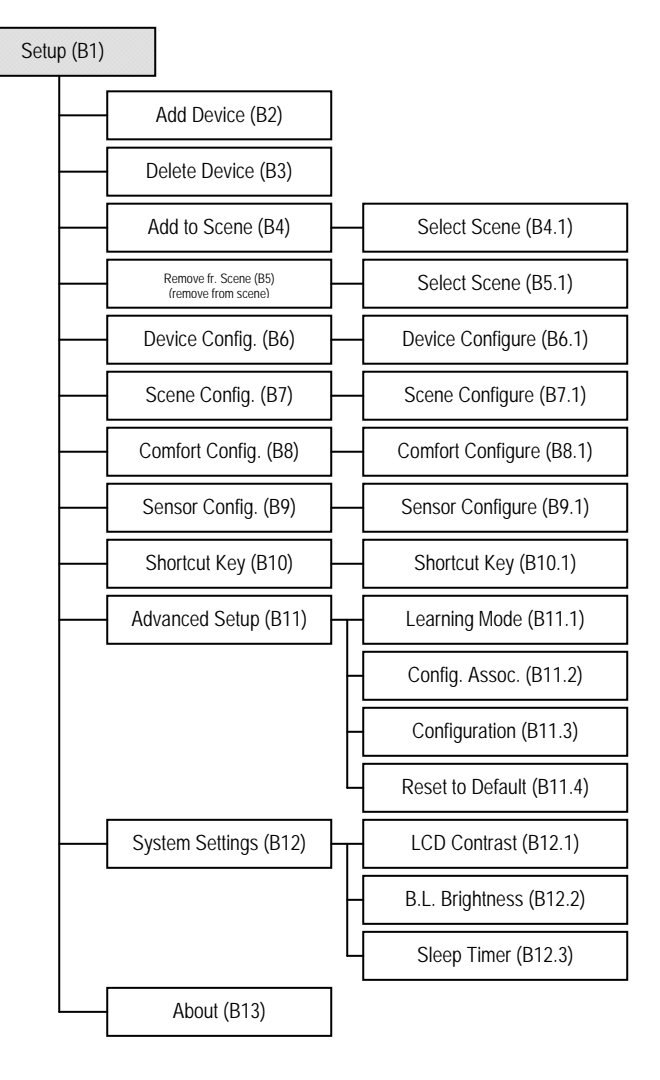

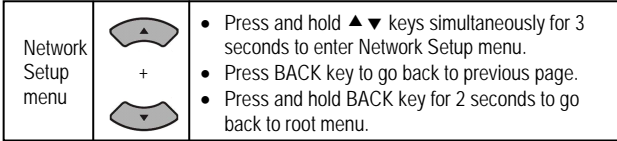

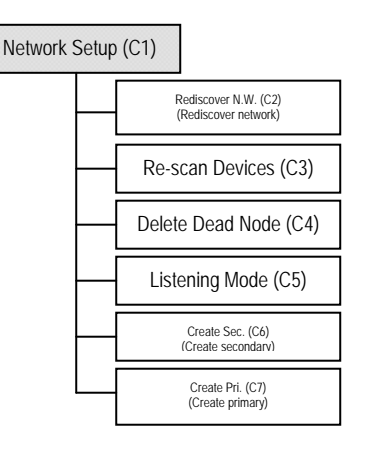

# QUICK SETUP STEPS EXAMPLE

#### Step 1

Connect a Z-Wave device (for example, a light switch) to power supply.

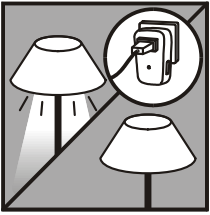

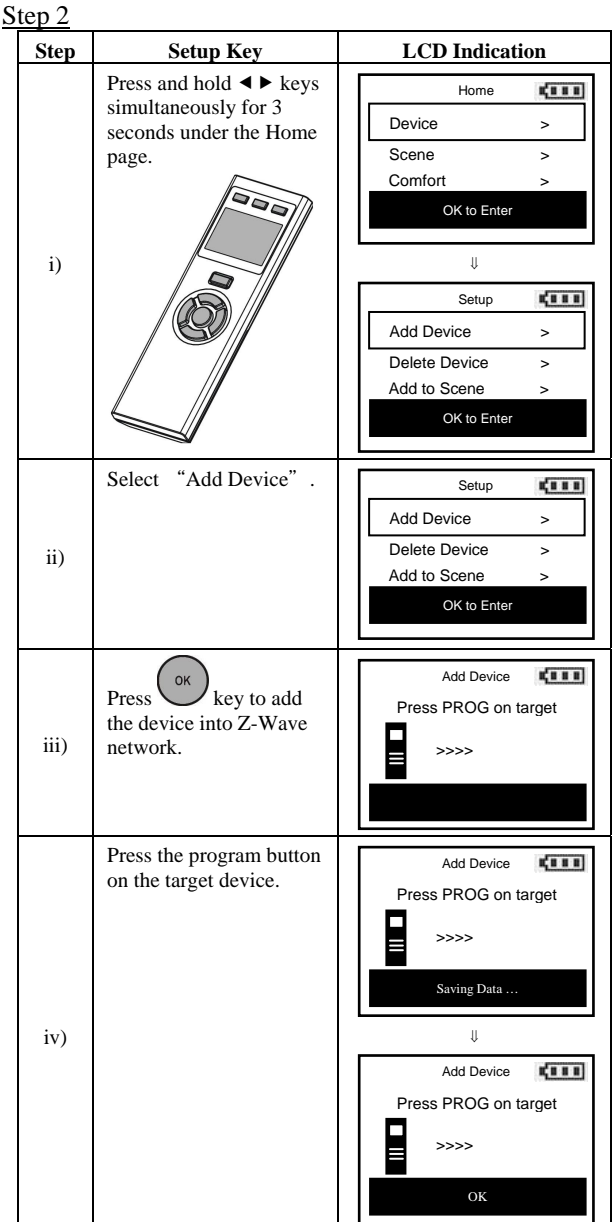

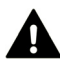

*If you can't add your Z-Wave device, this device might have been included in another Z-Wave network. In this case, please delete this device following the steps in the [Deleting Device from the Network] section then add this device again.* 

# Step 3

After adding devices to your ZRC-100, you can turn the device using the corresponding Device Control function.

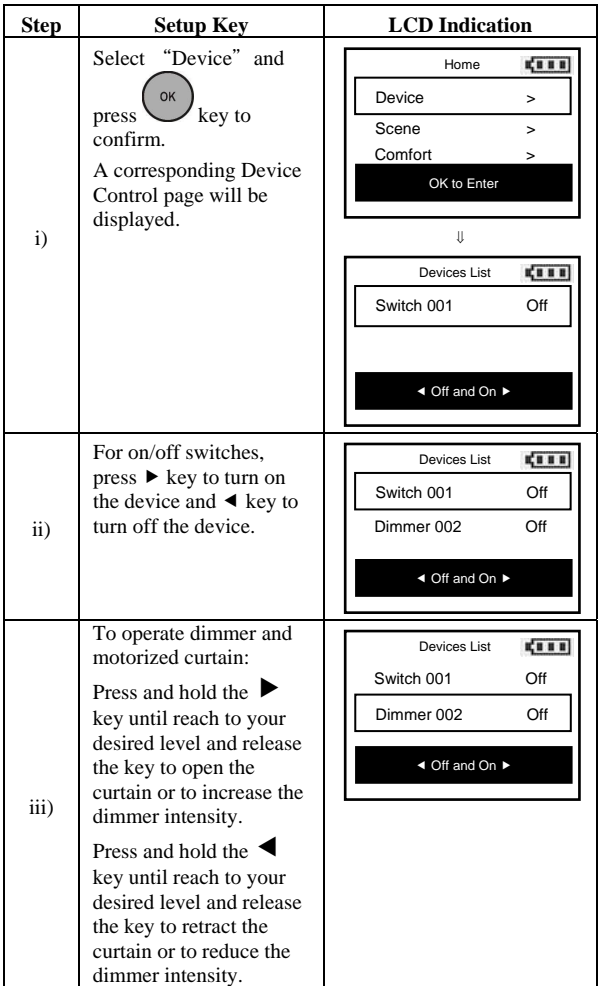

*Note 1: The screen will display LOCK /UNLK if this is a secured door lock device.* 

*Note 2: You can rename your device, please refer to user manual [step of B6 - Device Config.].* 

## FREQUENTLY ASKED QUESTIONS

- **Q If my Z-Wave devices had already added into my Z-Wave gateway (primary controller) network, what should I do for my ZRC-100? How to copy my scenes settings to my ZRC-100?**
- A Your ZRC-100 can act as a secondary controller with network information about other devices and scenes setting acquired from your gateway (primary controller).

Please refer to user manual with below steps:

- i) ZRC-100 should enter the "Learning Mode" [step of B11.1] (Replicating All Network and Device Information from a Primary Controller to your ZRC-100), for details please refer to ZRC-100 user manual.
- ii) Gateway should enter the "Inclusion Mode" to add the ZRC-100 into the network and replicating all network and device information from a primary controller to your ZRC-100, please refer to gateway user manual.
- iii) Now, ZRC-100 will act as a secondary controller. All scenes and device node information will transfer from gateway to ZRC-100, you can On/Off the scene through ZRC-100 [step of A3.1].
- iv) Your ZRC-100 will acquire scene configuration and node information only. That means you have scene copied from gateway but you need to include individual Z-Wave device by ZRC-100 if you want to use ZRC-100 to control them individually.
- **Q Can I include all Z-Wave devices from the network by ZRC-100 and no need to click the PROG button for each device?**
- A Yes! ZRC-100 provides a useful function which is "Re-scan Devices" that allows rediscovering all Z-Wave devices from the network.

Please refer to user manual with below steps:

- i) Assume all Z-Wave devices have been added by gateway.
- ii) ZRC-100 should act as a secondary controller [step of B11.1].
- iii) Execute the "Re-scan Devices" function [step of C3].

 ZRC-100 will rediscover Z-Wave devices from the network, discovered devices will be re-assigned to their default categories (Devices, Comforts and Sensors), and names will be re-assigned with default naming in ascending order.

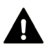

 *- This action may take up to 0.5-1 hour depends on how many devices are in your network, and it will wipe out all previously stored device names! - Please make sure batteries are full before proceed!* 

iv) Now, all Z-Wave devices will appear on the Device, Comfort and Sensor categories. You can rename your device individually if needed.